高雄市高英高級工商職業學校 Kao Ying Industrial Commercial Vocational High School

# 專題製作報告

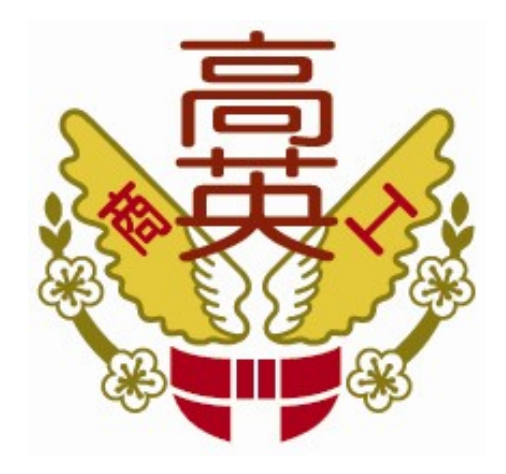

# 遠端自動控制系統

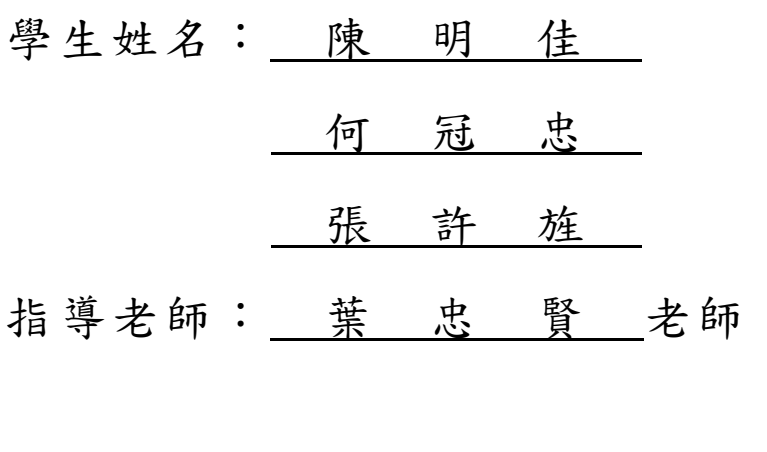

中 華 民 國 105 年 05 月

### 誌謝

感謝葉忠賢老師,在這高中的三年裡,不只教導我們在電腦上的技術,也教 導了我們許許多多的做人處事道理,方向來邁進,更謝謝老師的指導,讓我們可 以重新發現自己長久以來的不足與缺點,並且在學習的過程中,與老師師生之間 的感情更加深厚,這樣的感受,對我們小組而言,更是珍貴如珠,在我們不會的 電路及沒有見過的零件老師都加以詳細告訴我們其中的功能,例如某些零件的腳 位亦或者是程式碼上面出現的錯誤老師都會耐心的告訴我們其中的錯誤道理,沒 有排解出這一些困難這一個專題想必很難完成所以非常的感謝老師對我們的加以 重視希望在未來的專題中還可以繼續幫我們找出困難排除困難。

陳明佳、何冠忠、張許旌 謹上 2016/05

## 遠端自動控制系統

#### 摘 要

透過本篇研究 Arduino UNO 的學習,深入了解 Arduino 使用方法及功能,且 經由實際電路板的過程去對 Arduino 運作有更深入的了解。製作遠端自動控制系 統;想要藉由製作一個 Arduino 搭配組合語言程式去執行將紅外線感測器達到可以 近距離偵測人體及物品目的因為透過電路板設計及製作遠端自動控制系統的過程 中,可以深入了解,如何透過程式組合語言去設計、控制紅外線感測器,小組成 員同學預期此設計能先達成在家中能更方便的控制電器以及得知室內狀況並控制 的目的,若此階段沒問題了,再會進階地針對人體紅外線的缺點進行改進,就能 使人體紅外線來感測試是否有東西靠近,此為下一階段小組所預計達成的目標; 故現行之小組專題製作的目標即是想透過 Arduino UNO 的學習,去製作一個能方 便快速的偵測外來的事物的遠端自動控制系統,以達到科技與生活相結合的目的。 關鍵詞:Arduino UNO、紅外線感測器、溫溼度感測器等等

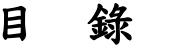

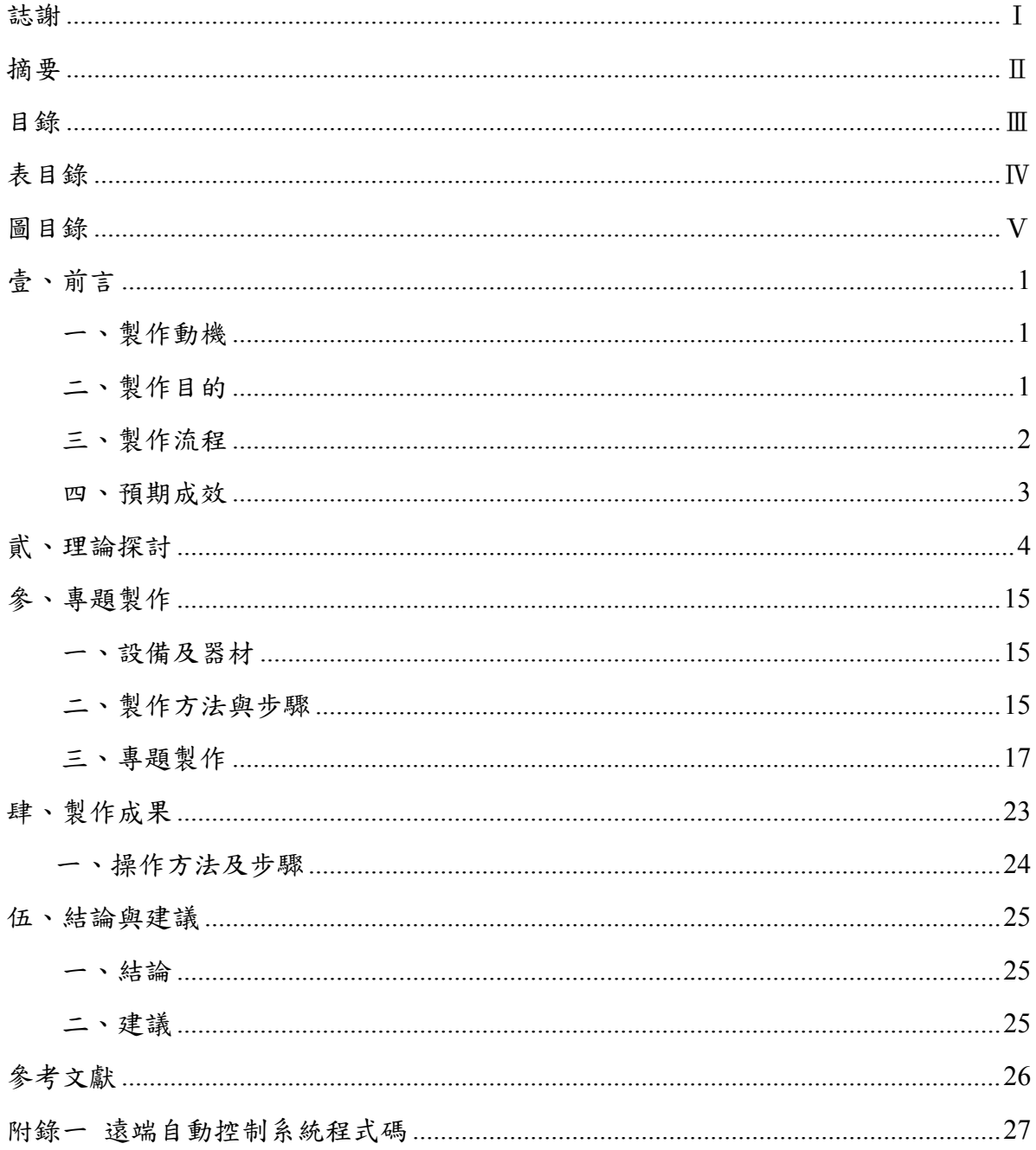

# 表目錄

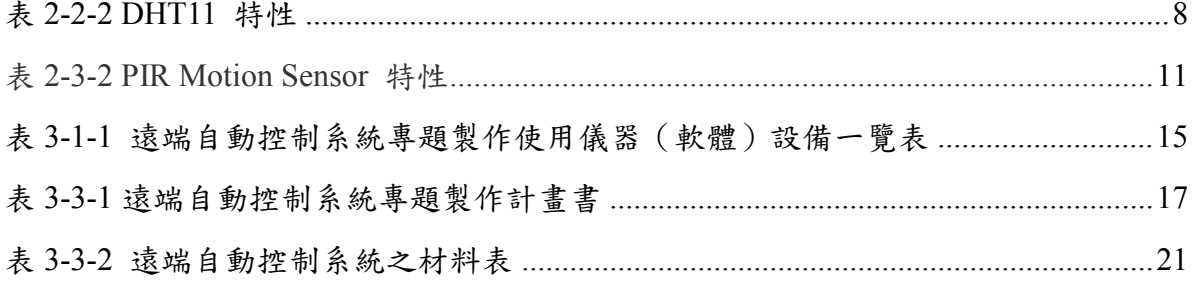

# 圖目錄

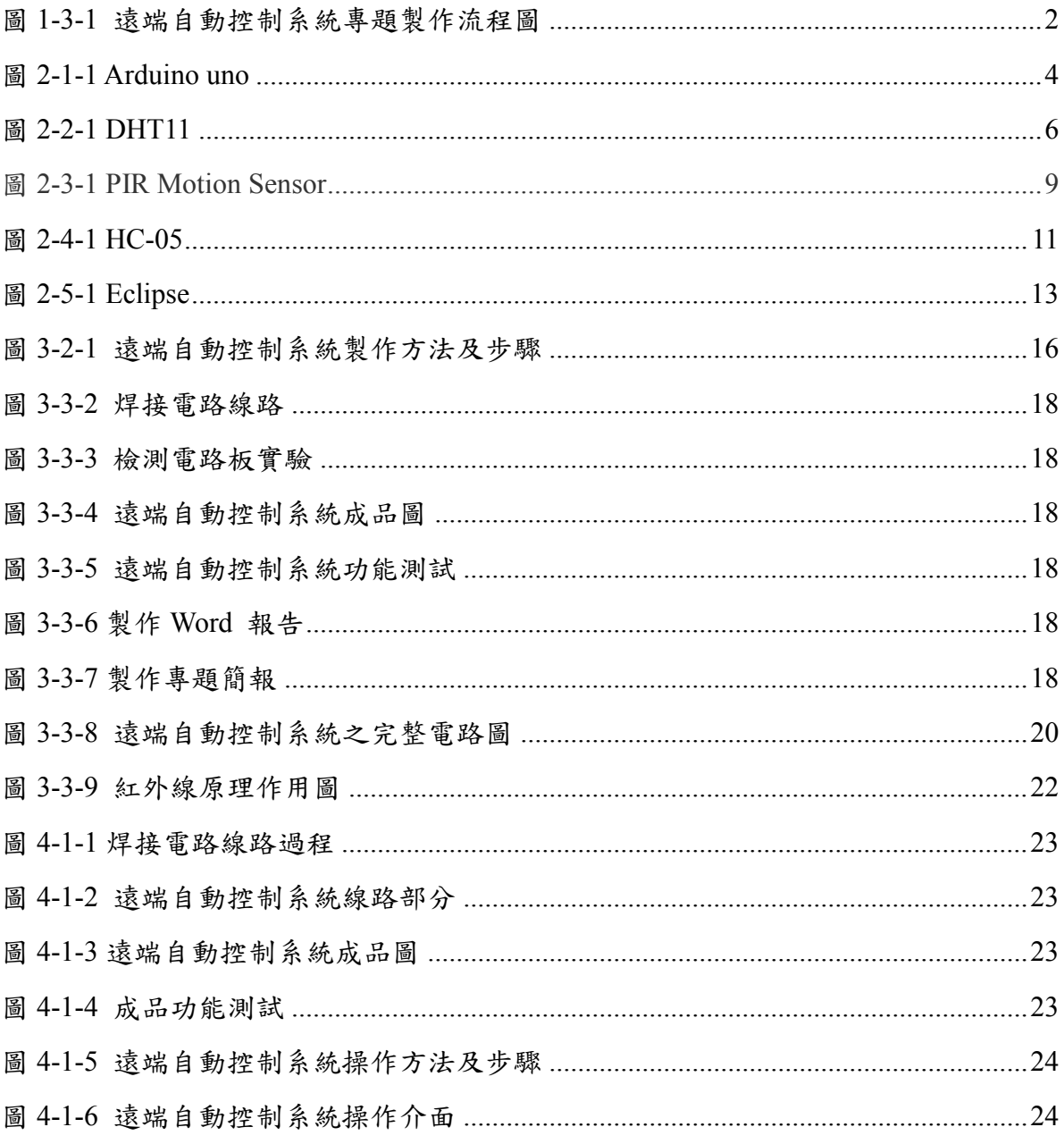

## 壹、前言

#### 一、製作動機

因應溫室效應造成全球氣候異常,節能及綠能變成產品設計的目標, 有一些的電子電器產品並不需要隨時運作,只有在人接近或經過才需要短 暫的執行一些功能,偵測人體的紅外線,以及人體身體溫度差, 還有空氣中 濕度對人體的影響, 因此需要一個感測器,來改變現況,提升生活品質,能達 到節能減碳,既安全又環保。

在這個科技普遍的生活裡,由於感測器的種類繁多,但是我們不可能 玩遍所有的感測器,但是我們認為藉由親自動手做的過程中,可以漸漸的 熟悉在使用一個新的元件時所必須做的事情。

現在人體感測的電路早就已經發展成熟,因此我們蒐集資料的時候並 不會太困難,無論在圖書館或是在一般市面上的書籍還是在網路上,都能 對此專題找到一些方向,只要再加以修改即可使用。

#### 二、製作目的

由於現今社會的科技發漲的非常迅速,人們的學習速度趕不上社會的 進步及變化,所以現今學校便成專題製作的方式,要讓我們對於自己學習 的領域加以的探討以及研究,以達到了解現今社會科技的發展狀況。

我們本次專題的目的想以我們買來的零件及材料製作出人體紅外線感 測器,好在製作的過程中,了解他的原理與結構。因為人體感測器能讓人 體環境更安全,所以才想到這個專題,所以我們希望在學校的生活中對於感 測元件以及它的一些特性有所瞭解甚至能夠在研究專題時加強我們在設計 專題時需要注意的一些事項。

在使用感測器時,我們將電源、電燈、陽光…等等,都認為是雜訊, 因此在如何降低這些雜訊對於輸入信號的影響也是我們要去注意的地方。

完成了電路的基本邏輯後,我們也需要對電路的穩定度做一些的判 斷,這樣我們做出來的成品才會有一定的品質。

1

#### 三、 製作流程

**1.** 製作流程

一開始我們小組先討論專題的題目、分工合作,然後討埨出應用方法 及可行性,透過蒐集資料、分析作用、理論的結合....等等,漸漸架構出這 樣的模擬系統。在確定完題目之後我們開始採購材料、蒐集相關資料、製 作電路、測試電路、製作報告。

**2.** 製作流程圖

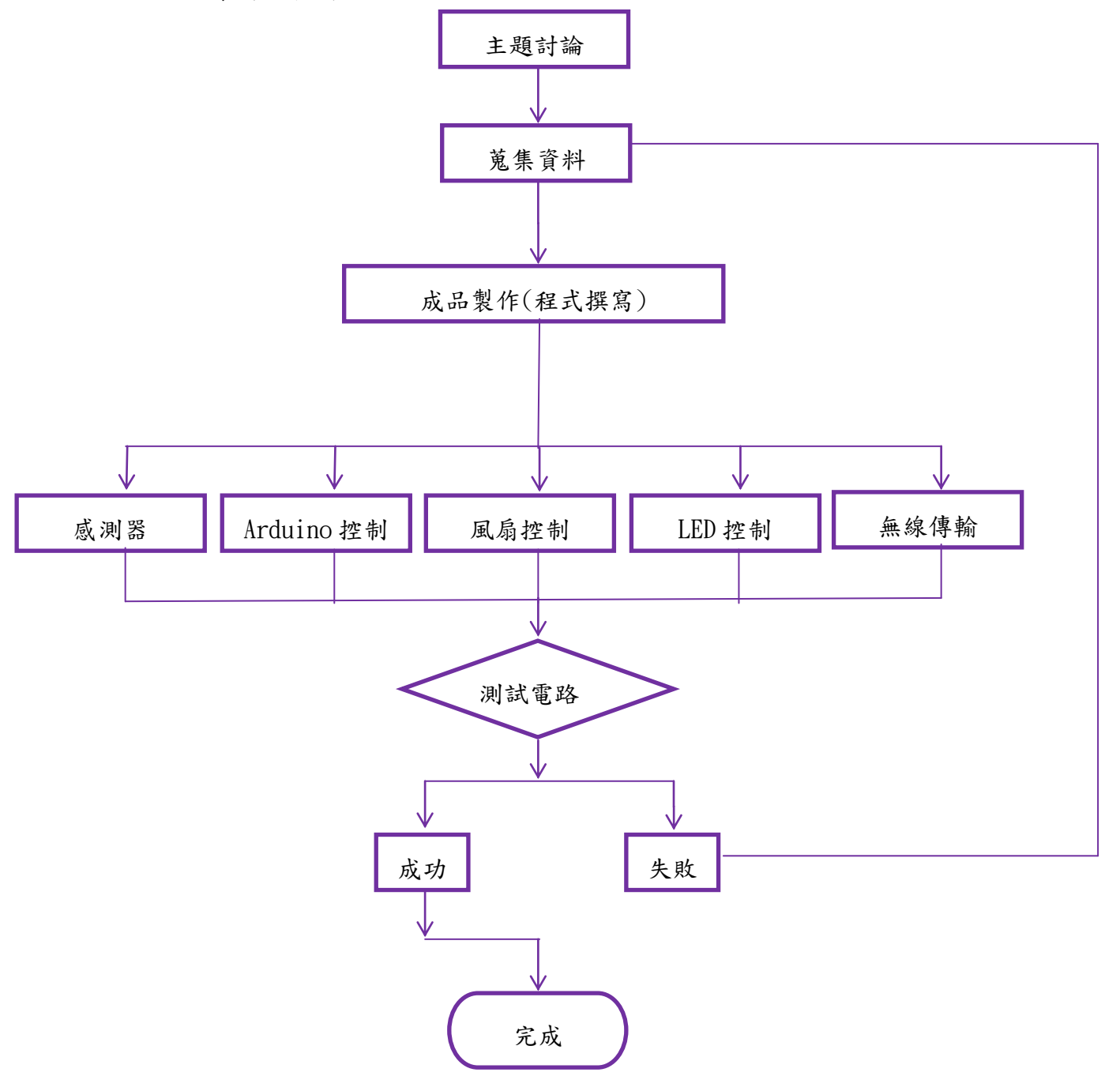

圖 1-3-1 遠端自動控制系統專題製作流程圖

#### 四、預期成效

人體溫度濕度及紅外線感測器的結合,在室內或密閉空間的時候,感測 到人體就會觸發 LED 亮並且觸發警報器。

- 1. 在室內如果溫度或濕度太高的話,就會啟動風扇讓室內空氣流通,減緩 室內溫度太高的問題。
- 2. 在室內如果晚上太暗可以利用紅外線感測器,偵測到有物體的存在,而啟 動 LED 照明。
- 3. 可以利用藍芽控制風扇降低溫度溼度。

## 貳、理論探討

一、**Arduino** 開發板介紹

![](_page_11_Picture_2.jpeg)

圖 2-1-1 Arduino uno

Arduino 是源自義大利的一個開放源程式碼的硬體專案平台,該平台包 括一塊具備簡單 I/O 功能的電路板以及一套程式開發環境軟體,可以用來開 發 交互產品。 Arduino 也可以開發出與 PC 相連的周邊裝置,能在運行時 與 PC 上的軟體 進行通信。Arduino 的硬體電路板可以自行焊接組裝, 也可 以購買已經組裝 好的模組,而程式開發環境的軟體則可以從網上免費下載與 使用。 因為 Arduino 是一塊基於開放原始碼的 Simple I/O 版,並且具有使 用 類似 java、C 語言的開發環境。可以快速使用 Arduino 語言與 Flash 或 Processing 等軟體作出互動作品,由於是 Arduino Uno 的最新版本 R3,具有 更快的轉換速度和更大內存,並且有能力外接鍵盤、鼠標、搖桿等設備,而 Uno R3 還增加了 AREF 邊上的 SDA 和 SCL 端口。此外,RESET 邊上還有 兩個新的端口。一個端口是 IOREF,它能夠使擴展板適應主板的電壓。Uno R3 能夠兼容任何現存擴展板並且能用它額外的端口適應新的擴展板。

 然而我們會利用 Arduino 進行溫濕度的偵測並且將偵測到的資訊顯示於 LCD 面板上面,我們也會同時利用溫濕度的感測以及 Arduino 和繼電器來控 制抽水馬達的動作狀態。以下為 Arduino 平台的基本技術規格:

- Digital I/O 數位輸入/輸出端口 0-13
- Analog I/O 類比輸入/輸出端口 0-5
- 支持 USB 接口協議及供電(不需外接電源)。
- 支援 ISP 下載
- 支持單片機 TX/RX 端子。
- 支持 USB 轉 TTL TX / RX 端子。
- 支持 AREF 端子。
- 6 組支持 PWM 端子(Pin 11,10,9,6,5,3)。
- 輸入電壓:接上 USB 時無須外部供電或外部 6V~12V 直流電壓輸入
- 輸出電壓:5V 直流電壓和 3.3V 直流電壓輸出和外部電源輸入
- 使用 Atmel Atmega328 微處理控制器
- 大小尺寸:寬 70mm\*高 54mm

如圖 **2-1-1**: 1. Arduino 板 rest 鈕 2. USB 連接孔,可供給 5V 電源, 可以直接接上電腦進行程式編輯與燒錄, 並回傳、傳送數據資料。 3. 電壓 輸入孔,不使用 USB 孔時可接上 5V 變壓器或電池直接供電。 4. 數位 I/O Pins,14 支數位 I/O Pins 可以當作 input 使用,也可以當作 output 使用。 4 5 6 1 2 3 7 圖 03 :Arduino UNO 板 10 5. 電源控制接腳 6. 類比訊號接 腳 7. LED:用來顯示傳遞接受的資料 RX 和傳遞出去的資料 TX 的狀態。

在 Arduino 上執行的程式可以使用任何能夠被編譯成 Arduino 機器碼的 [程式語言編](https://zh.wikipedia.org/wiki/%E7%A8%8B%E5%BC%8F%E8%AA%9E%E8%A8%80)寫。而 Atmel 也提供了數個可以開發 Atmel 微處理機程式的整合 開發環境, AVR Studio 和更新的 Atmel Studio。[\[12\]\[13\]](https://zh.wikipedia.org/wiki/Arduino#cite_note-AutoF7-38-13)

而 Arduino 計劃也提供了 Arduino Software IDE,一套以 Java 編寫的跨平 台應用軟體。 Arduino Software IDE 源自於 [Processing](https://zh.wikipedia.org/wiki/Processing) 程式語言以及 [Wiring](https://zh.wikipedia.org/w/index.php?title=Wiring&action=edit&redlink=1) 計劃的整合開發環境。它是被設計於介紹程式編寫給藝術家和不熟悉程式設 計的人們,且包含了一個擁[有語法突顯、](https://zh.wikipedia.org/wiki/%E8%AA%9E%E6%B3%95%E7%AA%81%E9%A1%AF)括號匹配、自動縮排和一鍵編譯並 將執行檔燒寫入 Arduino 硬體中的編輯器。使用 Arduino Software IDE 編寫的 程式被稱為「sketch」。[\[14\]](https://zh.wikipedia.org/wiki/Arduino#cite_note-15)

Arduino Software IDE 使用與 C [語言和](https://zh.wikipedia.org/wiki/C%E8%AA%9E%E8%A8%80) [C++](https://zh.wikipedia.org/wiki/C%2B%2B)相仿的程式語言,並且提供了 包含常見的輸入/輸出函式的 [Wiring](https://zh.wikipedia.org/w/index.php?title=Wiring&action=edit&redlink=1) [軟體函式庫。](https://zh.wikipedia.org/w/index.php?title=Wiring&action=edit&redlink=1)一個典型的 Arduino C/C++ sketch 程式會包含兩個函式,它們會在編譯後合成為 main()函式:

- *setup()*: 在程式執行開始時會執行一次,用於初始化設定。
- *loop()*: 直到 Arduino 硬體關閉前會重複執行函式放的程式碼。

在使用 [GNU toolchain](https://zh.wikipedia.org/wiki/GNU_toolchain) 編譯和連結後,Arduino Software IDE 提供了一個 程式「avrdude」用來轉換可執行檔成為能夠燒寫入 Arduino 硬體[的韌體。](https://zh.wikipedia.org/wiki/%E9%9F%8C%E9%AB%94)

#### 二、溫溼度感測介紹

![](_page_13_Figure_4.jpeg)

#### 圖 2-2-1 DHT11

濕度測量技術來由已久。隨著電子技術的發展,近代測量技術也有了飛 速的發展。濕度測量從原理上劃分二、三十種之多。對濕度的表示方法有絕 對濕度、相對濕度、露點、濕氣與干氣的比值(重量或體積)等等。但濕度 測量始終是世界計量領域中著名的難題之一。一個看似簡單的量值,深究起 來,涉及相當複雜的物理—化學理論分析和計算,初涉者可能會忽略在濕度 測量中必需注意的許多因素,因而影響的合理使用。

溫度:度量物體冷熱的物理量,是國際單位制中7個基本物理量之一。 在生產和科學研究中,許多物理現象和化學過程都是在一定的溫度下進行 的,人們的生活也和他密切相關。

濕度:濕度很久以前就與生活存在著密切的關係,但用數量來進行表示較 為困難。

日常生活中最常用的表示濕度的物理量是空氣的相對濕度。用%RH 表 示。在物理量的導出上相對濕度與溫度有著密切的關係。一定體積的密閉氣 體,其溫度越高相對濕度越低,溫度越低,其相對濕度越高。其中涉及到複 雜的熱力工程學知識。

有關濕度的一些定義:

相對濕度:在計量法中規定,濕度定義為「物象狀態的量」。日常生活 中所指的濕度為相對濕度,用 RH%表示。總之,即氣體中(通常為空氣中) 所含水蒸氣量(水蒸氣壓)與其空氣相同情況下飽和水蒸氣量(飽和水蒸汽 壓)的百分比。

絕對濕度:指單位容積的空氣里實際所含的水汽量,一般以克為單位。 溫度對絕對濕度有著直接影響,一般情況下,溫度越高,水蒸氣發得越多, 絕對濕度就越大;相反,絕對濕度就小。

飽和濕度:在一定溫度下,單位容積,空氣中所能容納的水汽量的最大 限度。如果超過這個限度,多餘的水蒸氣就會凝結,變成水滴,此時的空氣 濕度變稱為飽和濕度。空氣的飽和濕度不是固定不變的,它隨著溫度的變化 而變化。溫度越高,單位容積空氣中能容納的水蒸氣就越多,飽和濕度就越 大。

露點:指含有一定量水蒸氣(絕對濕度)的空氣,當溫度下降到一定程 度時所含的水蒸氣就會達到飽和狀態(飽和濕度)並開始液化成水,這種現 象叫做凝露。水蒸氣開始液化成水時的溫度叫做「露點溫度」簡稱「露點」。 如果溫度繼續下降到露點以下,空氣中超飽和的水蒸氣就會在物體表面上凝 結成水滴。此外,風與空氣中的溫濕度有密切關係,也是影響空氣溫濕度變 化的重要因素之一。

常見的濕度測量方法有:動態法(雙壓法、雙溫法、分流法),靜態法 (飽和鹽法、硫酸法),露點法,乾濕球法和形形色色的電子式感測器法。

這裡雙壓法、雙溫法是基於熱力學 P、V、T 平衡原理,平衡時間較長, 分流法是基於絕對濕氣和絕對干空氣的精確混合。由於採用了現代測控手 段,這些設備可以做得相當精密,卻因設備複雜,昂貴,運作費時費工,主 要作為標準計量之用,其測量精度可達±2%RH-±1.5%RH。

靜態法中的飽和鹽法,是濕度測量中最常見的方法,簡單易行。但飽和 鹽法對液、氣兩相的平衡要求很嚴,對環境溫度的穩定要求較高。用起來要 求等很長時間去平衡,低濕點要求更長。特別在室內濕度和瓶內濕度差值較 大時,每次開啟都需要平衡 6~8 小時。

7

由於原理和方法差異較大,各種測量方法之間難以直接校準和認定,大 多只能用間接辦法比對。所以在兩種測濕方法之間相互校對全濕程(相對濕 度 0~100%RH)的測量結果,或者要在所有溫度範圍內校準各點的測量結果, 是十分困難的事。例如通風乾濕球濕度計要求有規定風速的流動空氣,而飽 和鹽法則要求嚴格密封,兩者無法比對。最好的辦法還是按國家對濕度計量 器具檢定系統(標準)規定的傳遞方式和檢定規程去逐級認定。

DHT11 數位溫濕度感測器是一款含有已校準數位信號輸出的溫濕度複 合感測器。它應用專用的數位模組採集技術和溫濕度傳感技術,確保具有極 高的可靠性與卓越的長期穩定性。感測器包括一個電容式感濕元件和一個 NTC 測溫元件,並與一個高性能8位單片機相連接。

每個 DHT11 感測器都在極為精確的濕度校驗室中進行校準。校準係數以 程式的形式儲存在 OTP 記憶體中,感測器內部在檢測信號的處理過程中要調 用這些校準係數。單線制序列介面,使系統集成變得簡易快捷。功能如下:

- 濕度測量範圍: 20---90%RH
- 濕度測量精度: $±5%$ RH
- 溫度測量範圍: 0---60℃
- 溫度測量精度:±2℃
- 工作電壓: DC5V
- 數位信號輸出

表 2-2-2 DHT11 特性

| 參數   | 條件 | min | typ | Max | 單位 |
|------|----|-----|-----|-----|----|
| 供電   | DC | 3   |     | 5.5 | V  |
| 供電電流 | 測量 | 0.5 |     | 2.5 | mA |
|      | 平均 | 0.2 |     | 0.5 | mA |
|      | 待機 | 100 |     | 150 | uA |
| 取樣週期 | 秒  |     |     |     | 次  |

特性,VDD=5V,T=25℃

#### 三、**PIR Motion Sensor** 紅外線動作感測器

![](_page_16_Picture_1.jpeg)

圖 2-3-1 PIR Motion Sensor

在自然界中,當物體的溫度高於絕對零度時,由於它內部熱運動的存在, 就會不斷地向四周輻射電磁波,其中就包含了波段位於  $0.75 \sim 100 \mu$ m 的紅 外線,紅外線溫度感測器就是利用這一原理製作而成的。

溫度是度量物體冷熱程度的一個物理量,是工業生產中很普遍、很重要 的一個熱工的參數,許多生產工藝過程均要求對溫度進行監視和控制,特別 是在化工、食品等行業生產過程中,溫度的測量和控制直接影響到產品的質 量和性能。

紅外線動作感測器 (PIR Motion Sensor) 或稱人體紅外線感測器,是一種 可以偵測物體移動的電子裝置。生活中很多東西都會發射紅外線,例如燈泡、 蠟燭、中央空調等,其實人體也會發射紅外線,紅外線動作感測器的原理, 便是利用人體發射出來的紅外線的變化,來感應物體的移動。

紅外線感測器有分主動式和被動式兩種。主動式的紅外線感測器,感應 器本身會發射紅外線光束,當紅外線光束被物體擋住後,紅外線光束會反射, 利用這個紅外線反射原理可以做很多應用,例如廁所的自動沖水小便斗或感 應式水龍頭,它們用的就是主動式紅外線感測器。紅外線動作感測器 (PIR Motion Sensor) 是屬於被動式的紅外線裝置,感應器本身不會發射紅外線光 束。PIR 是 Passive Infrared Sensor (被動式紅外線感測器) 的縮寫。

紅外線動作感測器一般用在防盜系統上,例如有人入侵屋內便響警報的 紅外警報器,或是自動照明裝置,例如玄關、走廊、樓梯間或車庫門口不常 有人走動,將紅外線感應器和燈具裝在這些地方,只要有人就自動開燈照明, 人離開後就自動關燈省電。

基於 PIR- [運動檢測器用](https://en.wikipedia.org/wiki/Motion_detector)於檢測的人,動物,或其它物體的運動。它們通 常在使[用防盜報警器,](https://en.wikipedia.org/wiki/Burglar_alarm)並自動激活[的照明系](https://en.wikipedia.org/wiki/Lighting)統。它們通常簡稱為"PIR",有時 "PID",對於"被動紅外探測器"。

單個 PIR 傳感器檢測到紅外輻射入射到它,這取決於在傳感器前方的物 體的溫度和表面特性的量的變化。[[2](https://en.wikipedia.org/wiki/Passive_infrared_sensor#cite_note-Glolab_Corporation-2)]當一個物體,例如一[個人的,](https://en.wikipedia.org/wiki/Human)在前面的 傳遞的背景下,如一[個壁,](https://en.wikipedia.org/wiki/Wall)在視傳感器的場點的溫度會從上[升室溫](https://en.wikipedia.org/wiki/Room_temperature)[到體溫,](https://en.wikipedia.org/wiki/Body_temperature) 然後再返回。傳感器轉換在入射的紅外輻射所產生的變化到輸出電壓的變 化,並且這觸發了檢測。相似的溫度,但不同的表面特性的對象也可以具有 不同的紅外發射圖案,並且因此相對於該背景移動它們可以觸發檢測器為好。

PIRS 進來為各種各樣的應用許多配置。最常見的模型具有眾[多菲涅爾透](https://en.wikipedia.org/wiki/Fresnel_lens) [鏡或](https://en.wikipedia.org/wiki/Fresnel_lens)反射鏡的段,一個有效的範圍的十米(三十英尺),和視小於 180 度的 字段。用的觀點更廣泛的領域,包括 360 度的模型,是可供典型地設計為安 裝在天花板上。一些較大的 PIRS 與單段鏡子製成,可以感應紅外能量的變 化從 PIR 超過一百英尺的距離。還有設計有可逆的方向後視鏡,允許要么覆 蓋面廣(110°寬)或很窄的"幕"的覆蓋面,或單獨選擇段以"形"的覆蓋面 PIRS。

所述 PIR 傳感器通常安裝[在印刷電路板上含](https://en.wikipedia.org/wiki/Printed_circuit_board)有解釋從傳感器本身的信號 所必需的電子器件。完整的組件通常被包含在外殼內,安裝在傳感器可以覆 蓋區被監視的位置。

殼體通常有一個塑料的"窗口",通過該紅外線能量可以進入。儘管常常 是[只半透明對](https://en.wikipedia.org/wiki/Translucent)可見光,紅外能量能夠通過這個窗口到達傳感器,因為使用的 塑料[是透明到](https://en.wikipedia.org/wiki/Transparent_materials)紅外輻射。塑料窗口減少了從模糊的視圖傳感器的領域,從而

10

損壞機制,和/或引起異物(灰塵,昆蟲等)的機[會誤報。](https://en.wikipedia.org/wiki/False_positive)該窗口可被用作過 濾器,以波長限制為 8-14 微米,這是最接近人類發出的紅外輻射。它也可以 作為一個聚焦機構。

#### 紅外線動作感測器腳位表

一般來說,紅外線動作感測器只有三支接腳,這三支接腳的功能如下表:

| 腳位名稱                | 功能說明      |
|---------------------|-----------|
| $GND$ $(-)$         | 接到接地      |
| Power $(+$ or $V+)$ | 接到 +5V 電源 |
| <b>OUT</b>          | 輸出訊號      |

表 2-3-2 PIR Motion Sensor 特性

在感測到物體移動時,紅外線動作感測器就會在 OUT 腳上輸出一個訊 號,利用這個訊號就可以知道感測器附近是否有人。另外,大部份紅外線動 作感測器都有一個旋轉鈕,可讓使用者調整訊號輸出的延遲時間,這個設計 非常貼心,因為利用延遲時間我們可以延遲關燈的時間,避免燈具開關太過 頻繁。

![](_page_18_Picture_6.jpeg)

### 四、**HC-05** 藍芽模組介紹

圖 2-4-1 HC-05

藍牙(英語:Bluetooth),一[種無線技](https://zh.wikipedia.org/wiki/%E7%84%A1%E7%B7%9A)術標準,用來讓固定與行動裝置, 在短距離間交換資料,以形[成個人區域網路\(](https://zh.wikipedia.org/wiki/%E5%80%8B%E4%BA%BA%E5%8D%80%E5%9F%9F%E7%B6%B2%E7%B5%A1)PAN)。其使用短[波特高頻\(](https://zh.wikipedia.org/wiki/%E7%89%B9%E9%AB%98%E9%A0%BB)UHF) [無線電波,](https://zh.wikipedia.org/wiki/%E7%84%A1%E7%B7%9A%E9%9B%BB%E6%B3%A2)經由 2.4 至 2.485 GHz 的 ISM [頻段來](https://zh.wikipedia.org/wiki/ISM%E9%A0%BB%E6%AE%B5)進行通信[\[1\]](https://zh.wikipedia.org/wiki/%E8%97%8D%E7%89%99#cite_note-1)。1994 年由電信 [商愛利信\(](https://zh.wikipedia.org/wiki/%E6%84%9B%E7%AB%8B%E4%BF%A1)Ericsson)發展出這個技術[\[2\]](https://zh.wikipedia.org/wiki/%E8%97%8D%E7%89%99#cite_note-2)。它最初的設計,是希望建立一個 [RS-232](https://zh.wikipedia.org/wiki/RS-232) 資料線的無線通訊替代版本。它能夠連結多個裝置,克服同步的問題。

藍牙技術目前[由藍牙技術聯盟\(](https://zh.wikipedia.org/wiki/%E8%97%8D%E7%89%99%E6%8A%80%E8%A1%93%E8%81%AF%E7%9B%9F)SIG)來負責維護其技術標準。截至 2013 年為止,SIG 已擁有超過 20,000 間公司成員,其成員的領域分布在電信、電 腦、網路與消費性電子產品上。

藍牙技術最初[由愛利信創](https://zh.wikipedia.org/wiki/%E7%88%B1%E7%AB%8B%E4%BF%A1)製。技術始於愛利信公司的 1994 方案,它是研 究在行動電話和其他配件間進行低功耗、低成本無線通信連線的方法。發明 者希望為裝置間的通訊創造一組統一規則(標準化協定),以解決使用者間 互不相容的移動電子裝置。1997 年前愛利信公司以此概念接觸了行動裝置製 造商, 討論其專案合作發展, 結果獲得支援。

藍牙用於在不同的裝置之間進行無線連線,例如連[線電腦](https://zh.wikipedia.org/wiki/%E8%AE%A1%E7%AE%97%E6%9C%BA)[和外圍裝置,](https://zh.wikipedia.org/w/index.php?title=%E5%A4%96%E5%9B%B4%E8%AE%BE%E5%A4%87&action=edit&redlink=1) 如[:印表機、](https://zh.wikipedia.org/wiki/%E6%89%93%E5%8D%B0%E6%9C%BA)[鍵盤等](https://zh.wikipedia.org/wiki/%E9%94%AE%E7%9B%98),又或[讓個人數位助理\(](https://zh.wikipedia.org/wiki/PDA)PDA)與其它附近的 PDA 或電 腦進行通信。具備藍牙技術[的手機可](https://zh.wikipedia.org/wiki/%E6%89%8B%E6%9C%BA)以連線到電腦、PDA 甚至連線[到免持聽](https://zh.wikipedia.org/w/index.php?title=%E5%85%8D%E6%8C%81%E5%90%AC%E7%AD%92&action=edit&redlink=1) [筒。](https://zh.wikipedia.org/w/index.php?title=%E5%85%8D%E6%8C%81%E5%90%AC%E7%AD%92&action=edit&redlink=1)

事實上,根據已訂立的標準,藍牙可以支援功能更強的長距離通訊,用 以構[成無線區域網路。](https://zh.wikipedia.org/wiki/%E6%97%A0%E7%BA%BF%E5%B1%80%E5%9F%9F%E7%BD%91)每個 Bluetooth 裝置可同時維護 8 個連線。可以將每個 裝置配置為不斷向附近的裝置聲明其存在以便建立連線。另外也可以對二個 裝置之間的連線進行密碼保護,以防止被其他裝置接收。

藍牙的標準是 [IEEE](https://zh.wikipedia.org/wiki/IEEE) [802.15.1](https://zh.wikipedia.org/w/index.php?title=IEEE_802.15.1&action=edit&redlink=1),藍牙協定工作在無需許可的 ISM(Industrial Scientific Medical)頻段的 2.4[5GHz](https://zh.wikipedia.org/wiki/GHz)。最高速度可達 723.1kb/s。為了避免干擾 可能使用 2.45GHz 的其它協定, 藍牙協定將該頻段劃分成 79 個頻道, (頻 寬為 1MHz)每秒的頻道轉換可達 1600 次。

#### 《特色》

- 藍牙 2.0 + EDR, 2Mbps 3Mbps 調變深度
- 支援的 Baud Rate: 4800、9600(預設)、19200、38400、57600、115200、 23400、460800、921600、1382400
- 傳輸距離:10M(無阻隔)
- 可使用 AT Command 切換為藍牙主機(Master)或從機(Slave)

#### 《規格》

- 工作電流: 配對中 30 40mA, 通訊 8mA
- 工作溫度:-25 至 +75 度 C
- 發射功率:  $3dBm$
- $R$   $+$  : 27mm(H) x 13mm(W) x 2mm(D)

#### 五、**Eclipse** 介紹

![](_page_20_Picture_8.jpeg)

#### 圖 2-5-1 Eclipse

Eclipse 是著名[的跨平台開源](https://zh.wikipedia.org/wiki/%E8%B7%A8%E5%B9%B3%E5%8F%B0)[整合式開發環境\(](https://zh.wikipedia.org/wiki/%E9%9B%86%E6%88%90%E5%BC%80%E5%8F%91%E7%8E%AF%E5%A2%83)IDE)。最初主要用來 [Java](https://zh.wikipedia.org/wiki/Java) 語言開發,目前亦有人通[過外掛模組使](https://zh.wikipedia.org/wiki/%E6%8F%92%E4%BB%B6)其作為 [C++](https://zh.wikipedia.org/wiki/C%2B%2B)、[Python](https://zh.wikipedia.org/wiki/Python)、[PHP](https://zh.wikipedia.org/wiki/PHP) 等其他語 言的開發工具。

Eclipse 是由 Open Source Community 所創建的開發軟體,並被廣泛地使 用在許多不同的領域。

例如:可作為 Java 應用程式與 Android App 的開發環境。大多數人都知 道 Eclipse 是 Java 的 Integrated Development Environment (IDE)。至今, 它 已佔據超過全世界 Java 開發環境市場的 50%。 Eclipse 計畫是由 Eclipse 基 金會所管理。Eclipse 基金會是一個非營利性的組織,大多由以科技公司為背 景的成員所組成。

Eclipse 可由額外的附加功能擴充,目前已有幾個 open source 的計劃案與 公司,將額外的附加元件擴充至 Eclipse 中,例如:Android 開發。Eclipse 也 可被用在一般性用途的應用程式開發上。

Eclipse 的本身只是一個框架平台,但是眾[多外掛模組的](https://zh.wikipedia.org/wiki/%E6%8F%92%E4%BB%B6)支援,使得 Eclipse 擁有較佳的靈活性,所以許多軟體開發商以 Eclipse 為框架開發自己 的 IDE。

Eclipse 最初是由 [IBM](https://zh.wikipedia.org/wiki/IBM) 公司開發的替代商業軟體 [Visual Age for Java](https://zh.wikipedia.org/w/index.php?title=Visual_Age_for_Java&action=edit&redlink=1) 的下 一代 IDE 開發環境,2001 年 11 月貢獻給開源社群,現在它由非營利軟體供 應商聯盟 Eclipse 基金會 (Eclipse Foundation)管理。2003年, Eclipse 3.0 選 擇 OSGi 服務平台規範為執行時架構。2007年6月, 穩定版 3.3 釋出; 2008 年 6 月釋出代號為 Ganymede 的 3.4 版;2009 年 6 月釋出代號為 Galileo 的 3.5 版;2010 年 6 月釋出代號為 Helios 的 3.6 版;2011 年 6 月發布代號為 Indigo 的 3.7 版;2012 年 6 月發布代號為 Juno 的 4.2 版;2013 年 6 月發布代號為 Kepler 的 4.3 版;2014 年 6 月發布代號為 Luna 的 4.4 版;2015 年 6 月發布代 號為 Mars 的 4.5 版。

Eclipse 的基礎[是富客戶機平台\(](https://zh.wikipedia.org/wiki/RCP)即 RCP)。RCP 包括下列元件:

- 核心平台 (啟動 Eclipse,執行外掛模組)
- $OSGi$  (標準集束框架)
- [SWT](https://zh.wikipedia.org/wiki/SWT)(可移[植構件工具包\)](https://zh.wikipedia.org/wiki/%E6%9E%84%E4%BB%B6%E5%B7%A5%E5%85%B7%E5%8C%85)
- [JFace](https://zh.wikipedia.org/w/index.php?title=JFace&action=edit&redlink=1) (檔案緩衝,文字處理,文字編輯器)
- Eclipse 工作檯(即 Workbench,包含視圖(views)、編輯器(editors)、 視角(perspectives)、和精靈(wizards))

Eclipse 採用的技術是 IBM 公司開發的 ([SWT](https://zh.wikipedia.org/wiki/SWT)),這是一種基於 Java 的 窗口元件,類似 Java 本身提供的 [AWT](https://zh.wikipedia.org/wiki/AWT) 和 [Swing](https://zh.wikipedia.org/wiki/Swing) 窗口元件;不過 IBM 聲稱 SWT 比其他 Java 窗口元件更有效率。Eclipse 的使用者介面還使用了 GUI 中 間層 JFace,從而簡化了基於 SWT 的應用程式的構建。

## 參、專題製作

本章分成三個階段由說明此專題所應用到的設備和器材及製作方法與步驟專 題製作等等。

#### 一、設備及材料

表 3-1-1 遠端自動控制系統專題製作使用儀器(軟體)設備一覽表

![](_page_22_Picture_122.jpeg)

### 二、製作方法和製作步驟

這次專題利用的是行動並且研究,由循環的反覆研究及製作過程所構 成,包含準備零件、實驗模擬、電路資料查詢及報告篇寫等階段。此研究之 製作方法與製作步驟。

![](_page_23_Figure_0.jpeg)

圖 3-2-1 遠端自動控制系統製作方法及步驟

## 三、專題製作

![](_page_24_Picture_139.jpeg)

![](_page_24_Picture_140.jpeg)

![](_page_25_Picture_0.jpeg)

![](_page_25_Picture_1.jpeg)

圖 3-3-2 焊接電路線路 圖 3-3-3 檢測電路板實驗

![](_page_25_Picture_4.jpeg)

![](_page_25_Picture_6.jpeg)

圖 3-3-4 遠端自動控制系統成品圖 圖 3-3-5 遠端自動控制系統功能測試

![](_page_25_Picture_8.jpeg)

圖 3-3-6 製作 Word 報告 **圖 3-3-7 製作專題簡報** 

![](_page_25_Picture_10.jpeg)

(一) 遠端自動控制系統

透過這個專題製作,去了解如何運用單晶片在紅外線自動控制上,當 在使用 紅外線感測器時,能進行附近感測,且透過程式碼,當室內溫度過 高且有人時,LED 及風扇就會進行動作,如果溫度在設定值之內且有人時, LED 也會進行作用,而室內溫度、濕度都可以透過手機 APP 得知,LED 及 風扇是否啟動也同時可以在手機 APP 看到。

本專題的內容由 Arduino 為基礎做電路架構,其中功能、設定: 遠端自動控制系統設定:

- (1) 電源開關啟動後,需用手機與專題的藍芽進行配對。
- (2) 透過手機得知室內溫度及濕度,還有 LED 和風扇是否啟動。
- (3) 可以選擇是否啟動自動控制系統,如果溫度過高且有人便會啟動風扇 及 LED。

![](_page_27_Figure_1.jpeg)

圖 3-3-8 遠端自動控制系統之完整電路圖

由 Arduino 的  $10 \cdot 11$ 為藍芽資料線,3、4為 LED 及風扇的控制線,5 為溫濕度的資料線,然後將資料傳送至手機 APP 進而監控,6為紅外線感 測系統的資料線,使得在偵測到有人體時,能控制 LED。

(三) 遠端自動控制系統之材料表

表 3-3-2 遠端自動控制系統之材料表

| 項目 | 品名                         | 數量 |
|----|----------------------------|----|
| 1  | Arduino UNO                | 1  |
| 2  | <b>LED</b>                 | 2  |
| 3  | 風扇                         | 1  |
| 4  | DHT11 溫溼度感測器               | 1  |
| 5  | PIR Motion Sensor 紅外線動作感測器 | 1  |
| 6  | HC-05 藍芽模組                 | 1  |
| 7  | PCB 洞洞板                    | 1  |
| 8  | 杜邦線                        | 20 |
| 9  | 圓孔排針座                      | 20 |
| 10 | 銅柱                         | 8  |
| 11 | 螺絲                         | 4  |
| 12 | 螺帽                         | 8  |

(四) 小組分工的配置:

許旌負責小組的資料,及整合簡報內容,過程中亦有購買相關書籍當成 參考資料,選擇要如何去製作專題,讓明佳和冠忠知道要做什麼專題,然後 再經過小組討論、商量,有問題時,會再去徵詢老師的意見。

明佳是要知道如何做出遠端自動控制系統的電路,負責接線及書出電路 圖,撰寫 Arduino 程式碼以及利用 Eclipse 程式製作手機 APP;在製作過程中, 如發現錯誤時,會再和小組想辦法如何補救,順便了解程式是否能夠有作用。

許旌和冠忠負責去買電路中所需之零件,我們決定要多買一組當備用零 件,假如一次就可成功就算是多買的,假如不成功,就需要去用到備份零件; 且我們可少買一些可以重複使用的零件,如:IC、單晶片等,藉此便可知道 要花多少錢,大家再去平分所需的金額。

![](_page_29_Figure_0.jpeg)

圖 3-3-9 紅外線原理作用圖

這次的專題由明佳來去分配專題工作,雖然第一次製作專題,但我跟我的 組員,盡力去了解紅外線感測器的功能及原理,來完成這次的專題。

## 肆、製作成果

我們小組決定題目遠端自動控制系統,開始製作並且模擬麵包板、設計 Layout圖,進而去完成焊接且製作整個完整電路;這整個流程中,我們小組 都用相機及相關電腦設備將之拍照下來,經將這些資料完整處理過後,我們 呈現在這個專題報告之中,如下所示:

![](_page_30_Picture_2.jpeg)

圖 4-1-1 焊接電路線路過程 圖 4-1-2 遠端自動控制系統線路部分

![](_page_30_Picture_5.jpeg)

圖 4-1-3 遠端自動控制系統成品圖 圖 4-1-4 成品功能測試

![](_page_30_Picture_7.jpeg)

### 一、操作方法及步驟

![](_page_31_Picture_117.jpeg)

操作步驟:

- 1. 掃描藍芽裝置、選擇藍芽裝置名稱,連接藍芽裝置輸入密碼。
- 2. 未啟動系統自動控制狀況下,可以手動控制 LED、風扇。
- 3. 啟動系統自動控制後,前面方框會打勾。 當紅外線感測到人時,LED 會啟動,如果溫度到達設定值,
	- 且紅外線感測到人時,LED 跟風扇都會啟動。

圖 4-1-6 遠端自動控制系統操作介面

掃描藍芽裝置 HC-05 MAC:98:D3:34:90:59:0A 連接藍芽裝置 關閉藍芽連線

LED :OFF

風扇:OFF

\* 101 (2) 111 95% (1)

 $FER-AB$ 

ළෙ

**ICI** Bluetooth\_test

溫度:33 °C 濕度: 41% 紅外線感測:沒人 □未啟動系統自動控制

控制LED

控制風扇

圖 4-1-5 遠端自動控制系統結構圖

## 伍、結論與建議

本單元我們將針對我們小組對專題製作的整個學習過程,做一最後完整的彙 總及記錄,以期作為未來學弟妹們日後學習之參考。

一、結論

- (一) 經過這次製作及研究 Arduino 中,許多東西都是我們未接觸過的事物, 我們從無到一知半解再到學會製作、控制整個實體電路。
- (二) 透過此次專題製作學習的方式能幫助我們提升對課程的學習興趣。
- (三) 製作專題學習鼓勵小組成員分工合作及學習的精神。
- (四) 製作專題過程中會遇到許多問題及困難,不過當看到自己完成的作品實 相當有成就感。
- (五) 經過這次專題製作,讓我們可以更團結的做好這個專題,並且學習到新 的事物。
- (六) 透過此次專題學習的方式幫助我們獲得知識的建構及整合,也可以幫助 我們提升創造思考的能力。
- (七) 透過此次專題製作學習的方式更能幫助我們獲得知識的建構及整合,且 亦可以幫助我們提升其創造思考的能力。
- (八) 小組成員對於資訊電子的知識在專題研究學習過程中,扮演著重要的角 色,因而對電路創作、資料呈現及成果研究報告完整性能力有相當的助 長。

#### 二、建議**.**

我們在製作專題的過程後,提出以下幾點建議:

- (一) 經過這次製作及研究 Arduino 中,很多東西都是我們沒接觸過的,製作 過程中遇到很多困難及問題,每當遇到我們解決不了的問題時,老師都 會不厭其煩的為我們講解及指導,讓我們能了解問題的所在。
- (二) 增長專題製作學習的時間:因為乙級和段考,延誤了一些行程,希望可 以讓我們有更多的時間進行研究或是在二年級下學期就開始進行專題 題目的確定,進行分工及蒐集資料。
- (三) 在測試專題的時候,要注意紅外線感測的距離跟角度。

## 參考文獻

- $1.$  [趙英傑,](http://search.books.com.tw/exep/prod_search.php?key=%E8%B6%99%E8%8B%B1%E5%82%91&f=author) 超圖解 Arduino 設計入門, 旗標出版社, 2014年 04 月 24 日出版
- 2.王冠勛,Arduino 完全實戰手冊,博碩出版社,2014 年 02 月 17 日出版
- 3.施士文,Arduino 微電腦應用實習,台科大圖書股份有限公司,2014 年 9 月出版, 2015 年 02 月二版
- 4.盧明智,感測器應用與線路分析,全華科技圖書股份有限公司
- 5.宮本信二,Eclipse 完全攻略,博碩出版社
- 6.許桂樹,范逸之 Visual Basic-網路監控實務。台北縣:新文京開發出版股份有限 公司。
- 7.葉文聰、WonDerSun(2008)。程式設計應用電子篇。台北市:台科大圖書股份 有限公司。
- 8.許桂樹、范逸之 Visual Basic-網路監控實務。台北縣:新文京開發出版股份有限 公司。
- 9. 柯博文, 2014, Arduino 互動設計專題與實戰, 台北市: 基峰出版社。
- 10. Marco Schwartz, 2015, 實戰數位家庭自動化:使用 Arduino, 台北市: 基峰出 版社。

# 附錄一 遠端自動控制系統程式碼

### **Arduino** 程式碼

#include <dht.h> //引用二個函式庫 SoftwareSerial 及 Wire SoftwareSerial #include <SoftwareSerial.h> #include <Wire.h> SoftwareSerial I2CBT(10, 11); //定義 PIN10 及 PIN11 分別為 RX 及 TX 腳位 const int dht\_dpin = 4; //定義 PIN4 為溫濕度感測腳位 const int PIRSensor = 5; //定義 PIN5 為紅外線感測腳位 dht DHT; unsigned long lastReadTime  $= 0$ ; const unsigned long postingInterval =  $0.2 * 1000$ ; // delay between updates, in milliseconds

int controllable =  $0$ ; //是否可控 int LED = 0; //LED 燈狀態 int FAN =  $0$ ; //風扇狀態

```
void setup() {
   pinMode(2, OUTPUT);
   pinMode(3, OUTPUT);
   pinMode(PIRSensor, INPUT);
   Serial.begin(9600); //Arduino 起始鮑率 9600
   I2CBT.begin(9600); //藍牙鮑率 9600
  //(注意!此鮑率每個藍牙晶片不一定相同,請先確認完再填寫進去)
}
void loop() {
   String cmd;
   if (I2CBT.available()) {
```

```
while (I2CBT.available() > 0) {
    char c = I2CBT.read();
    cmd += String(c);
   }
  if (cmd == "C1" || cmd == "C0") {
    controllabel = cmd.substring(1).toInt(); }
   else {
     boolean Status;
    int controlDevice = cmd.substring(0, 1).toInt();
    String controlStatus = cmd.substring(2);
    if (controlStatus == "H") {
       Status = true;
       if (controlDevice == 2)
          LED = 1;
       else if (controlDevice == 3)
          FAN = 1;
      }
    else if (controlStatus == "L") {
       Status = false;
       if (controlDevice == 2)
          LED = 0;else if (controlDevice == 3)
          FAN = 0;
      }
     digitalWrite(controlDevice, Status);
   }
   Serial.println(cmd);
 }
if (millis() - lastReadTime > postingInterval) {
```

```
int chk = DHT.read11(dht_dpin); //去 library 裡面找 DHT.read11
     int temp = DHT.temperature;
      int hum = DHT.humidity;
    /*Serial.print("temperature = ");
     Serial.print(temp);
    Serial.println("C");
      Serial.print("Humidity = ");
      Serial.print(hum);
    Serial.println("%");
     Serial.print("PIRS ensor = ");*/
     int sensorValue = digitalRead(PIRSensor);
     //Serial.println(sensorValue);
     Serial.println("S," + String(temp) + "," + String(hum) + "," +
String(sensorValue) + "," + String(LED) + "," + String(FAN) + ",E");
     I2CBT.println("S," + Stringtemp) + ", " + String(hum) + ", " +String(sensorValue) + "," + String(LED) + "," + String(FAN) + ",E");
    lastReadTime = millis();
```

```
if (controllable == 1) {
  if (sensorValue == 1) {
      digitalWrite(2, true);
     LED = 1;
     if (temp >= 30) {
        digitalWrite(3, true);
       FAN = 1;
      }
      else {
        digitalWrite(3, false);
       FAN = 0;
      }
```

```
\big\}else \{for (int i = 2; i <= 3; i++) digital Write(i, false);
            LED = 0;
            FAN = 0;\big\}\Big\}\bigg\}\}
```